## **Case Study:** Adding class to hyperlinks containing images

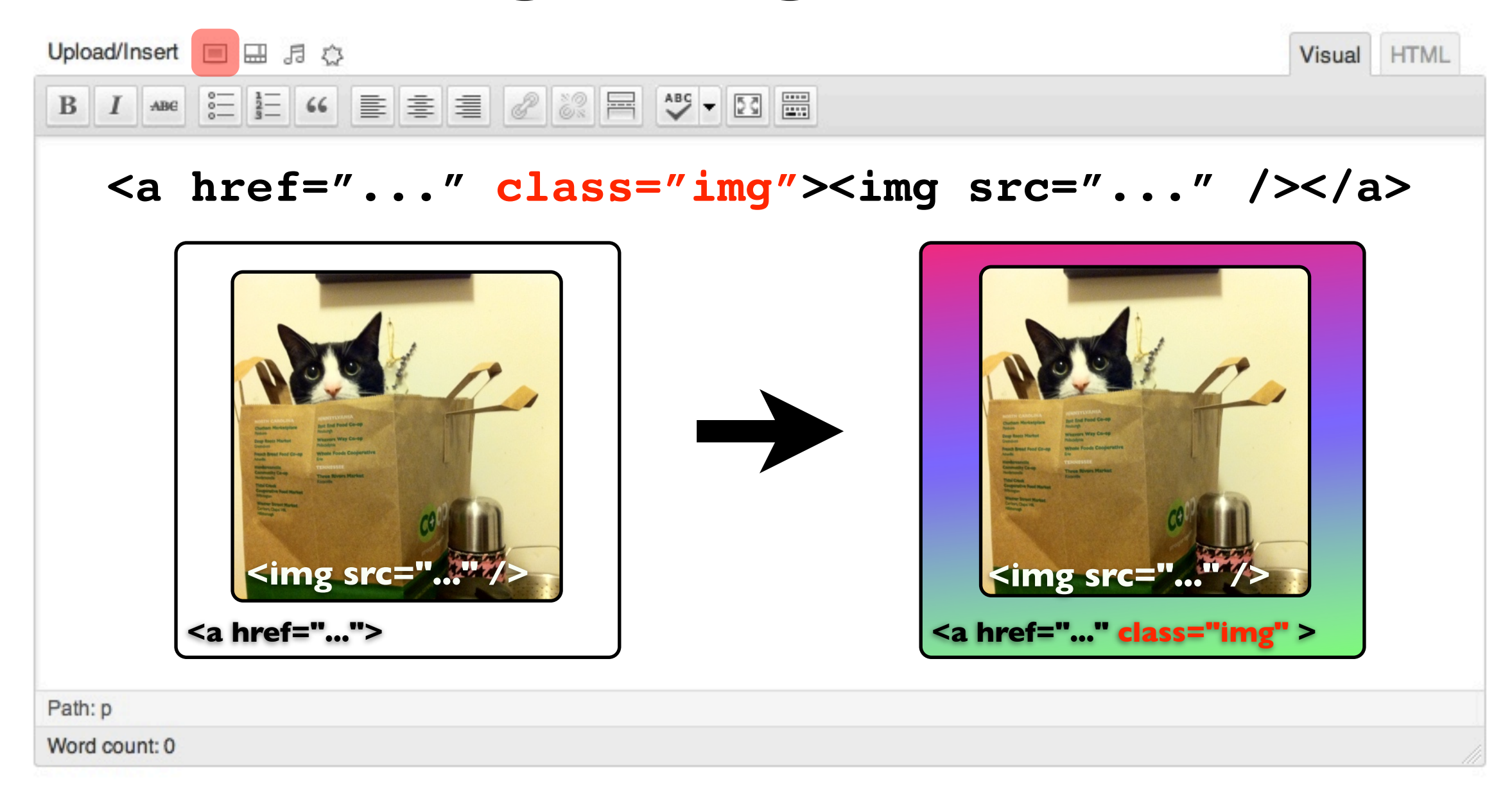

## Forums

WordPress > Support » Themes and Templates

*<http://wordpress.org/support/topic/how-can-i-set-the-class-of-anchors>*

## How can I set the class of anchors? (11 posts)

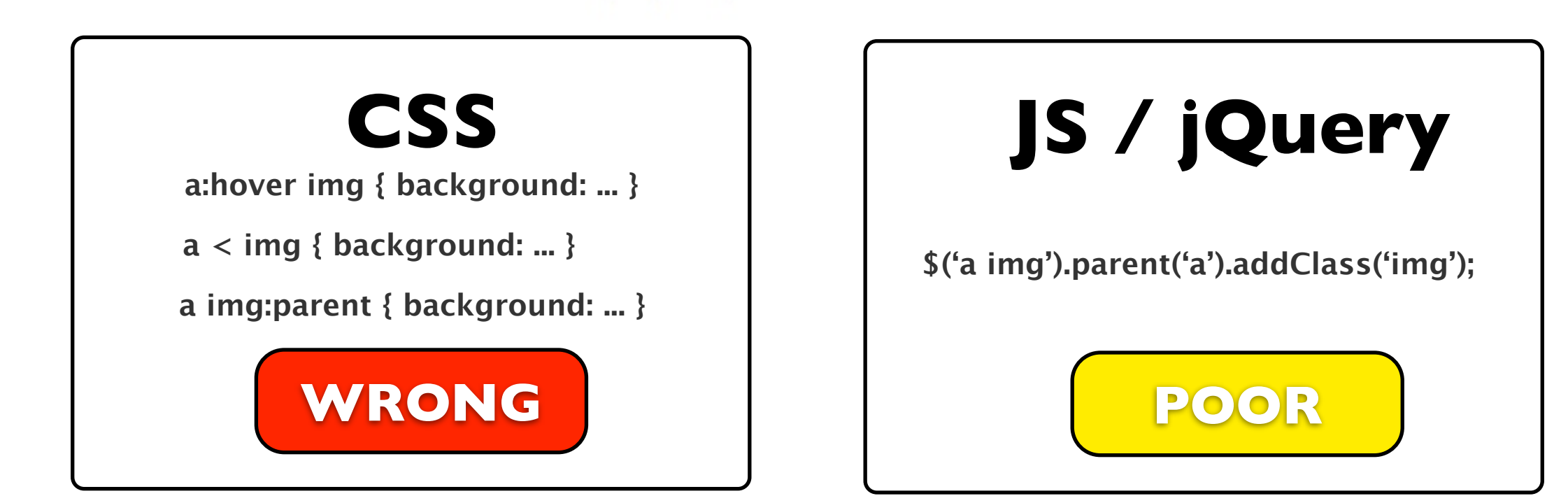

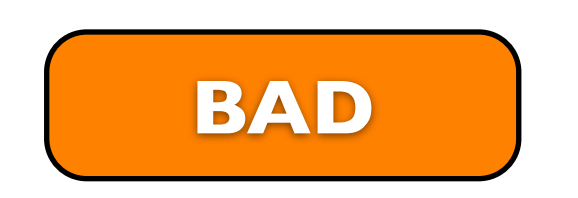

These "solutions" target/modify HTML in the visitor's browser.

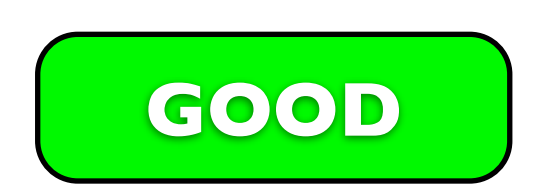

Desired HTML should be coming from the server in the first place.

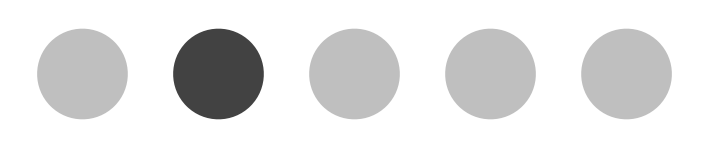

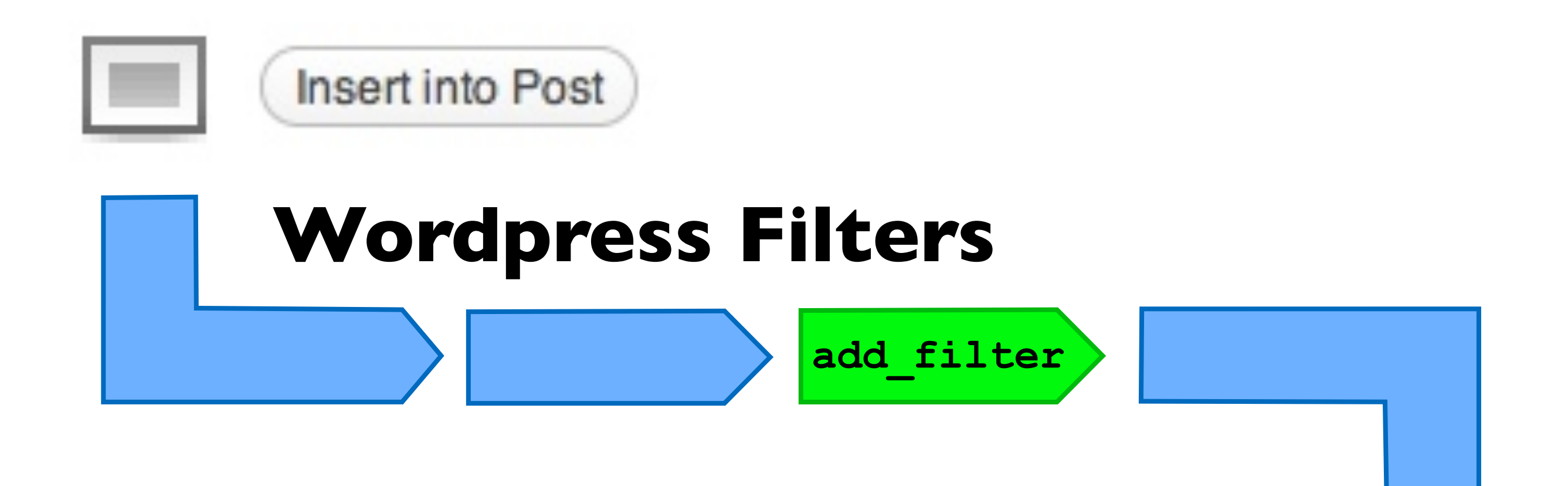

Filters modify specific text elements that are inserted into the database or displayed in your theme.

*[http://codex.wordpress.org/Plugin\\_API](http://codex.wordpress.org/Plugin_API)*

Each "filterable" text-element has a unique name. *[http://codex.wordpress.org/Plugin\\_API/Filter\\_Reference](http://codex.wordpress.org/Plugin_API/Filter_Reference)*

Filters are easily added to your theme's functions.php

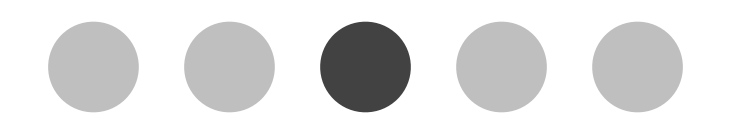

*<http://www.island94.org/2011/01/adding-class-to-wordpress-linked-images/>*

```
/**
     * Attach a class to linked images' parent anchors
    * e.g. a img \Rightarrow a.img img
    \star /
                                         3
2
   function give_linked_images_class($html, $id, $caption, $title, 
   $align, $url, $size, $alt = '' ){
      $classes = 'img'; // separated by spaces, e.g. 'img image-link'
      // check if there are already classes assigned to the anchor
     if ( preg match('/<a.*? class=".*?">/', $html) ) {
    $html = preg_replace('/(<a.*? class=".*?)(".*?>)/', '$1 ' 
4
                                  . $classes . '$2', $html);
      } else {
       $html = precq replace('/(<a.*?)>/', '$1 class="'
                                . \text{\%classes} . '" >', \text{\%html};
   \begin{array}{c} \begin{array}{c} \end{array} \end{array} return $html;
  5
   }
  add filter('image send to editor', 'give linked images class',10,8);
                          Insert into Post
```
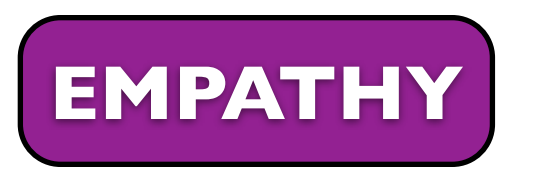

**EMPATHY** Finding the proper filter\_name and callback function's arguments is hard.

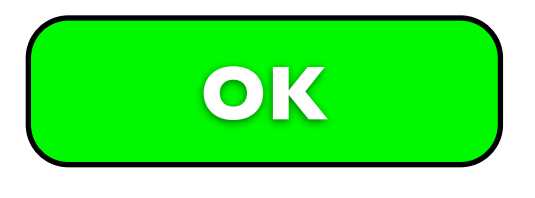

**OK** You can always filter on "the content".

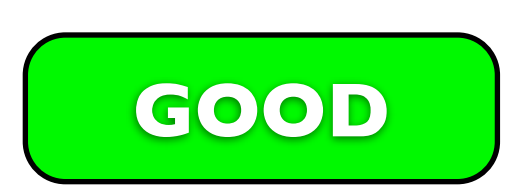

Specifically mention <u>filters</u> in title when asking questions in the Wordpress.org Forums (or wordpress.stackexchange.com ):  *"How do I filter the output of...?"*

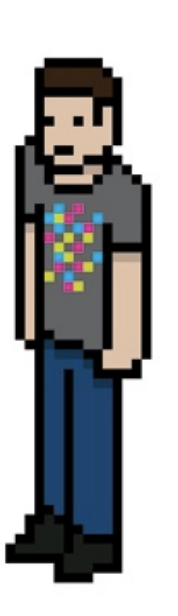

**@bensheldon** blogs at **<http://island94.org>**